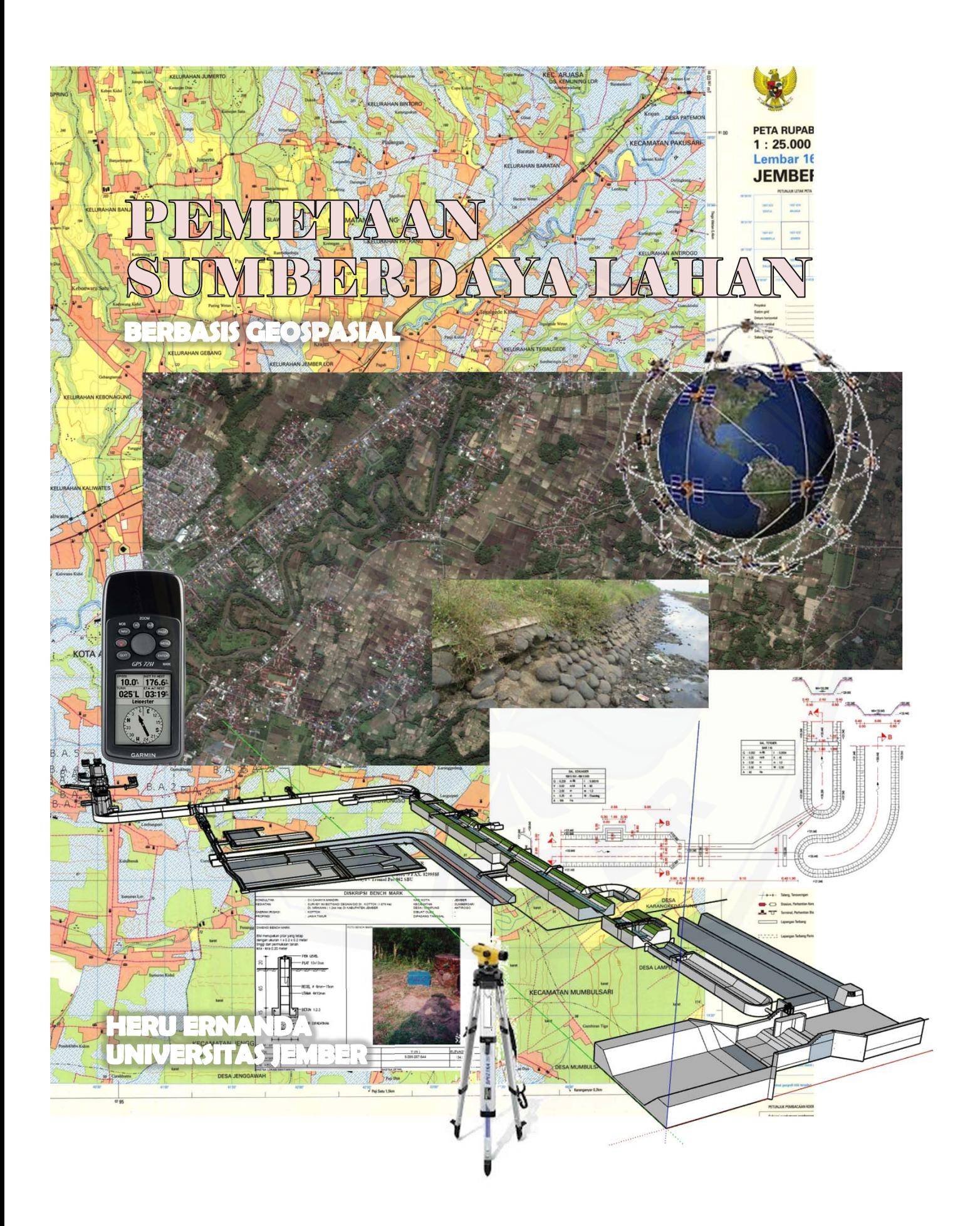

#### **PEMETAAN SUMBERDAYA LAHAN BERBASIS GEOSPASIAL**

**Dr. Ir. Heru Ernanda, MT.**  Dosen Jurusan Teknik Pertanian Fakultas Teknologi Pertanian Universitas Jember

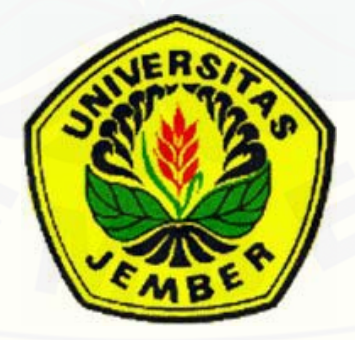

**UNIVERSITAS JEMBER**  2018

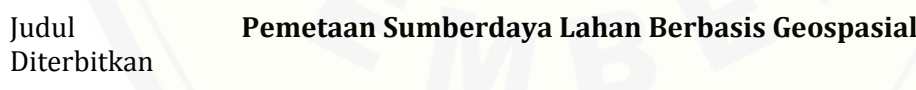

#### [ISBN\(10\)](http://repository.unej.ac.id/)  ISBN(13)

Dilarang keras inengutip. menjiplak atau memphotocopy sebagian atau seluruh isi buku ini serta memperjual-belikannya tanpa ijin pengarang

#### **© HAK CIPTA DILINDUNGI OLEH UNDANG‐UNDANG**

Untuk [Istriku Zahreni Hamzah](http://repository.unej.ac.id/) 

Putri-Putriku Nadia Kartikasari, Aulia Purnamasari dan Mentari Zaurasari

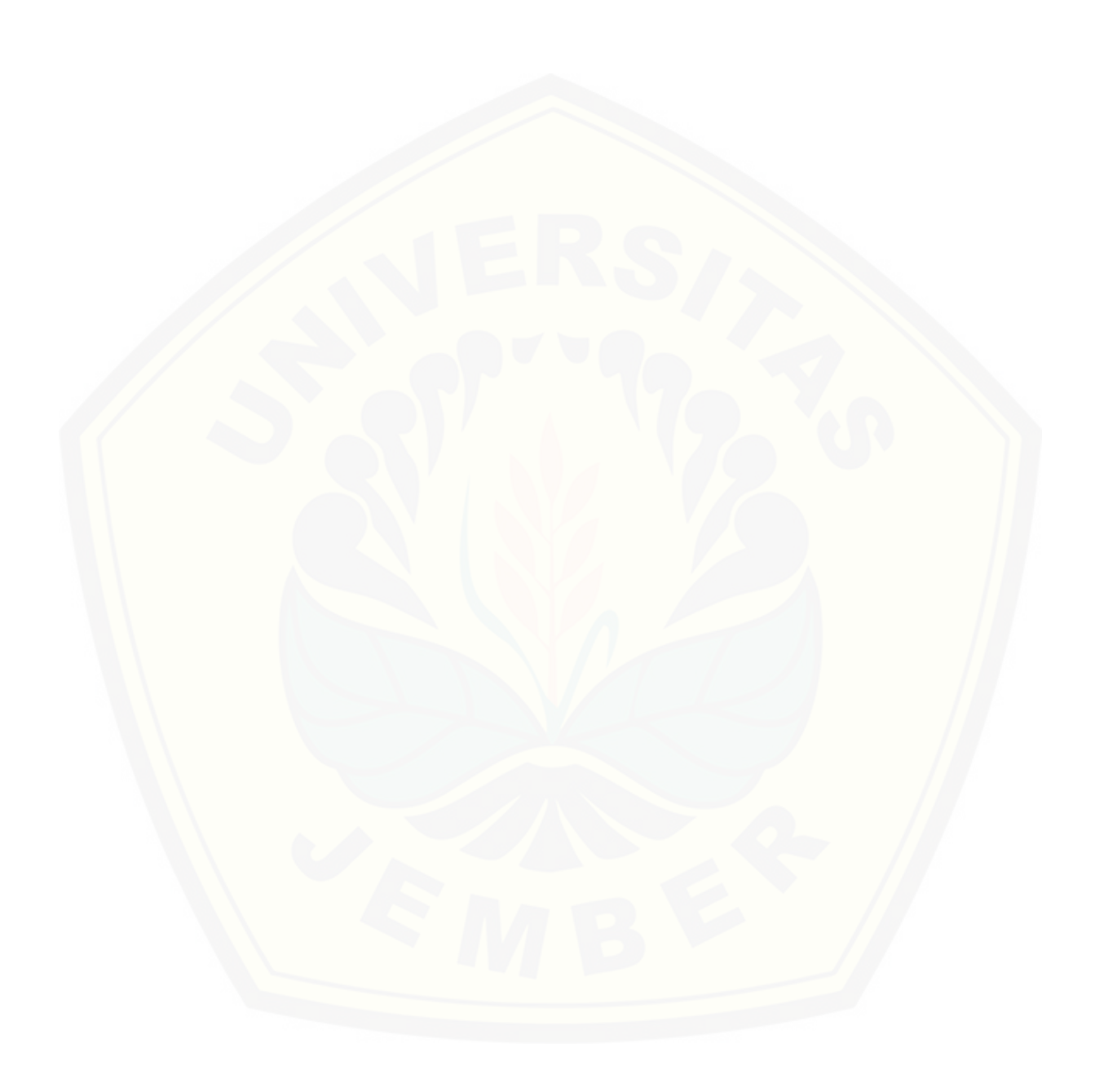

#### **PRAKATA**

Perkembangan Teknologi Informasi telah membawa perubahan besar dalam dunia pemetaan. Teknologi informasi telah mengembangkan informasi posisi lokasi di permukaan bumi dengan sistem GPS (*Global Pointing System*). Hal ini berdampak terjadi perubahan besar prosedur pengukuran takimetri dalam pemetaan. Seiring hal ini, Pemerintah Republik Indonesia mengeluarkan Kebijakan Satu Peta Nasional (One *Map Policy*) yang dituangkan Undang-Undang Nomor 4 Tahun 2011 tentang Informasi Geospasial (UUNO4). Kebijakan ini mengatur pembentukan semua peta harus berbasis pada Informasi Geospasial Dasar (IGD) yang dikeluarkan oleh Badan Informasi Geospasial (BIG), sehingga tercipta *One Reference, One Standard, One Database,* dan *One Geoportal* dalam kerangka pembangunan. 

Perkembangan teknologi dan kebijakan pemerintah, mengharuskan perguruan tinggi menyiapkan peserta didik bidang keteknikan pertanian untuk menerapkan teknologi informasi dan kebijakan pemerintah dalam mengelola dan mengendalikan sumberdaya lahan. Di sisi lain sumberdaya lahan menghadapi tantangan perubahan lingkungan dan degrasi infrastruktur.

Buku ini berisikan pengetahuan dan prosedur dalam menginterpretasi sumberdaya lahan dengan pemetaan berbasis geospasial, sehingga dapat mendesian pengelolaan dan pengelolaan lingkungan guna kesejahteraan Indonesia.

Penulis mengucapkan terima kasih kepada berbagai pihak atas kesempatan dan bantuan yang diberikan, serta terjalinnya kerjasama yang baik dalam penulisan buku ini. 

Jember, Desember 2018

Penulis 

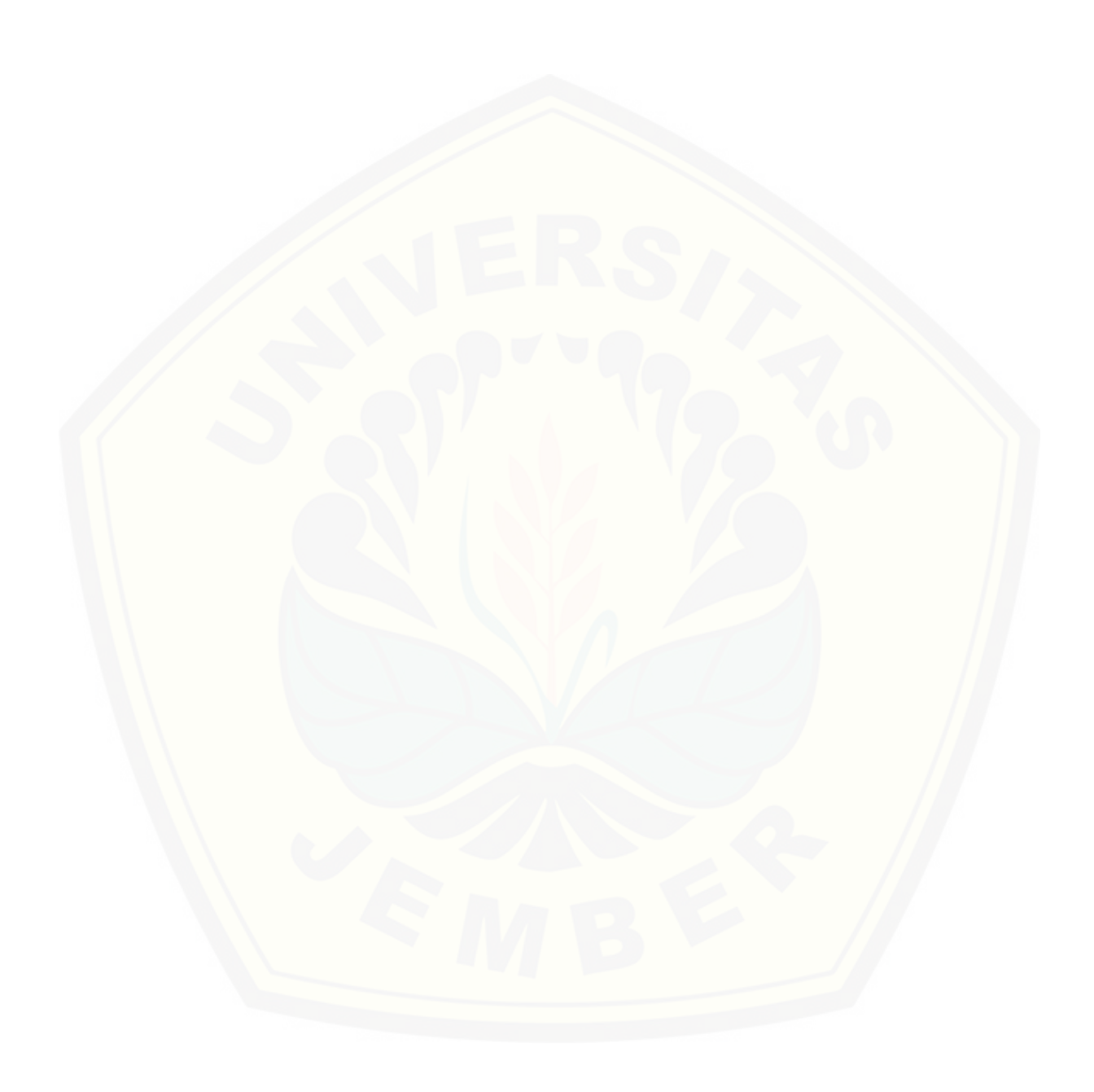

D **AFTAR ISI**

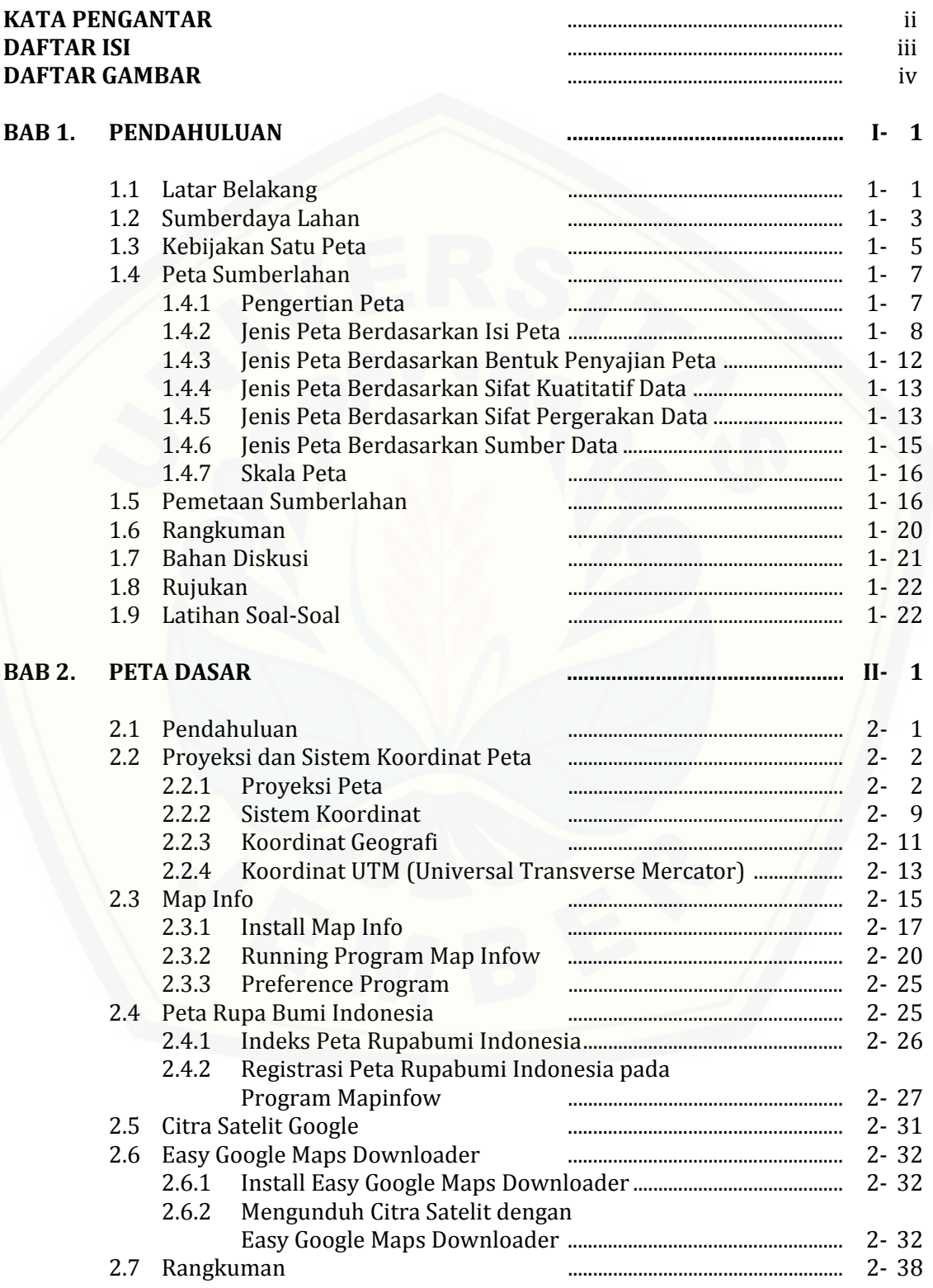

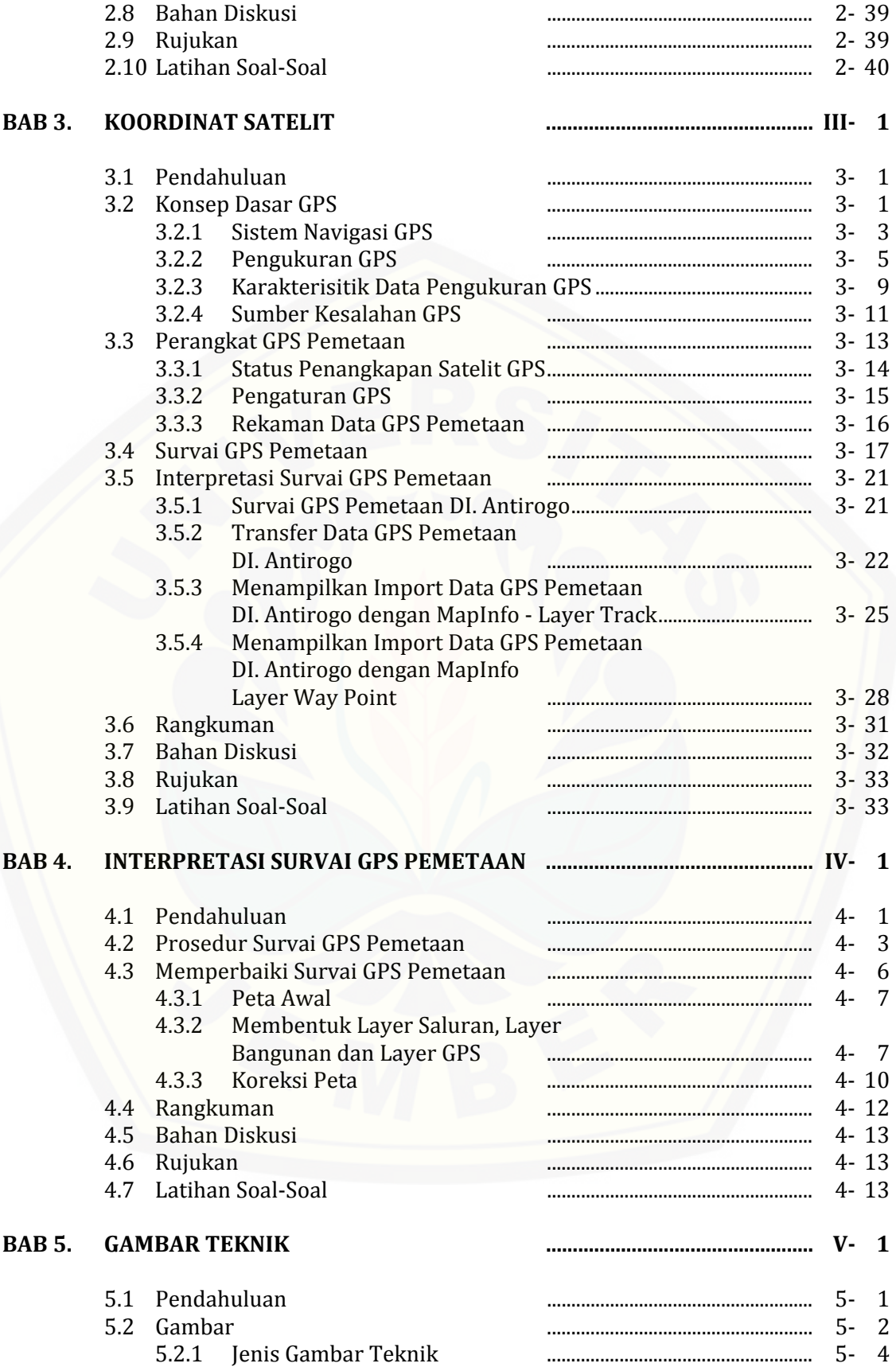

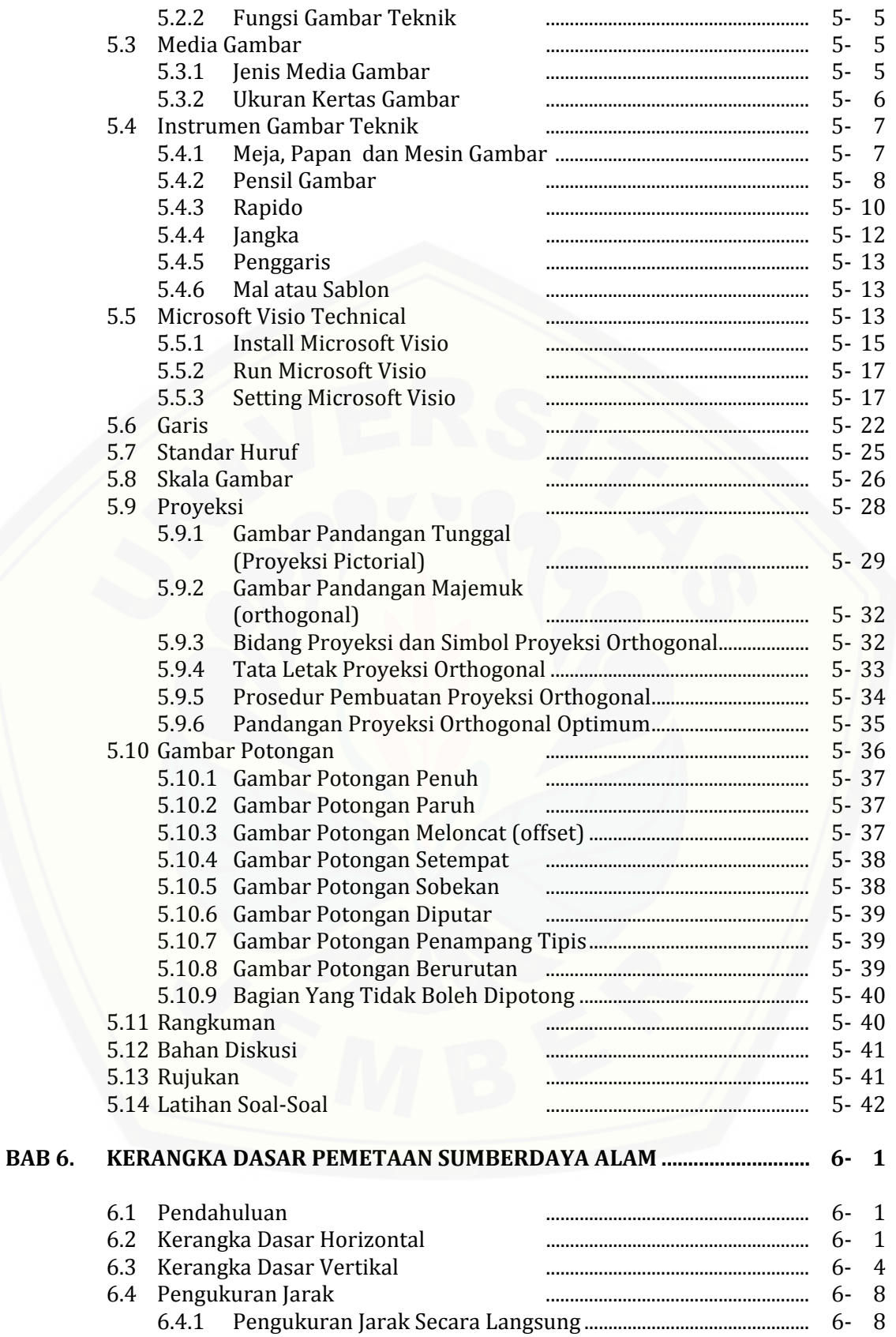

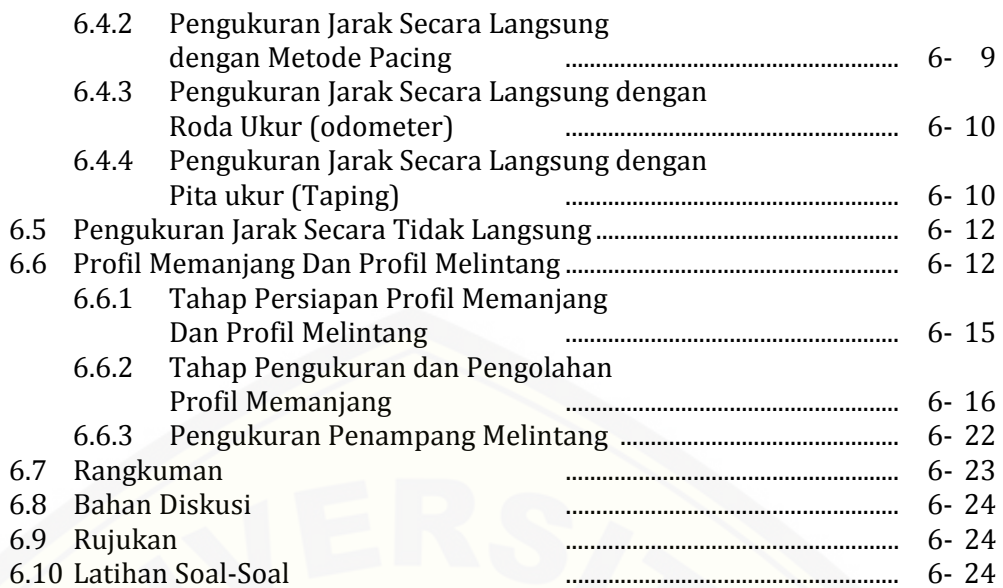

#### **LAMPIRAN‐ LAMPIRAN**

# D **AFTAR TABEL**

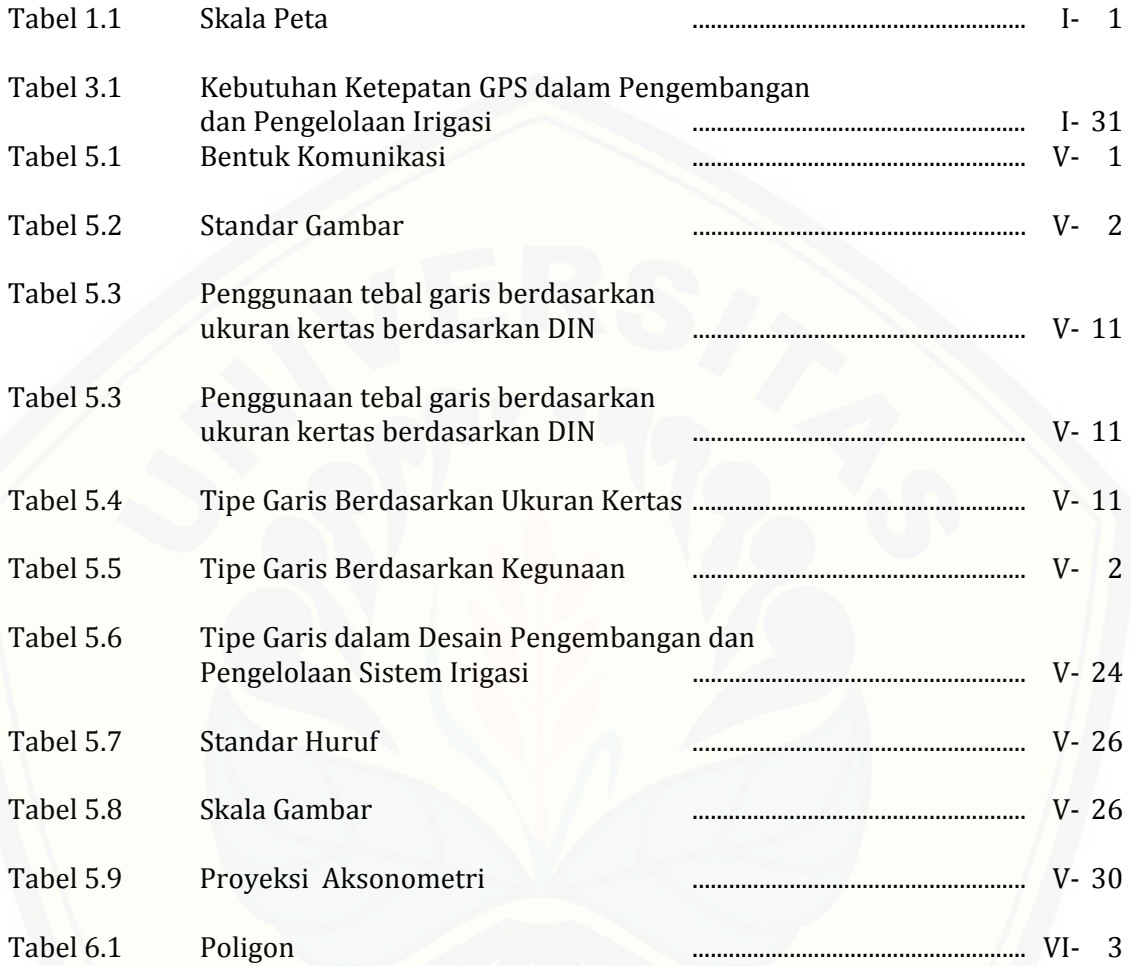

### D **AFTAR GAMBAR**

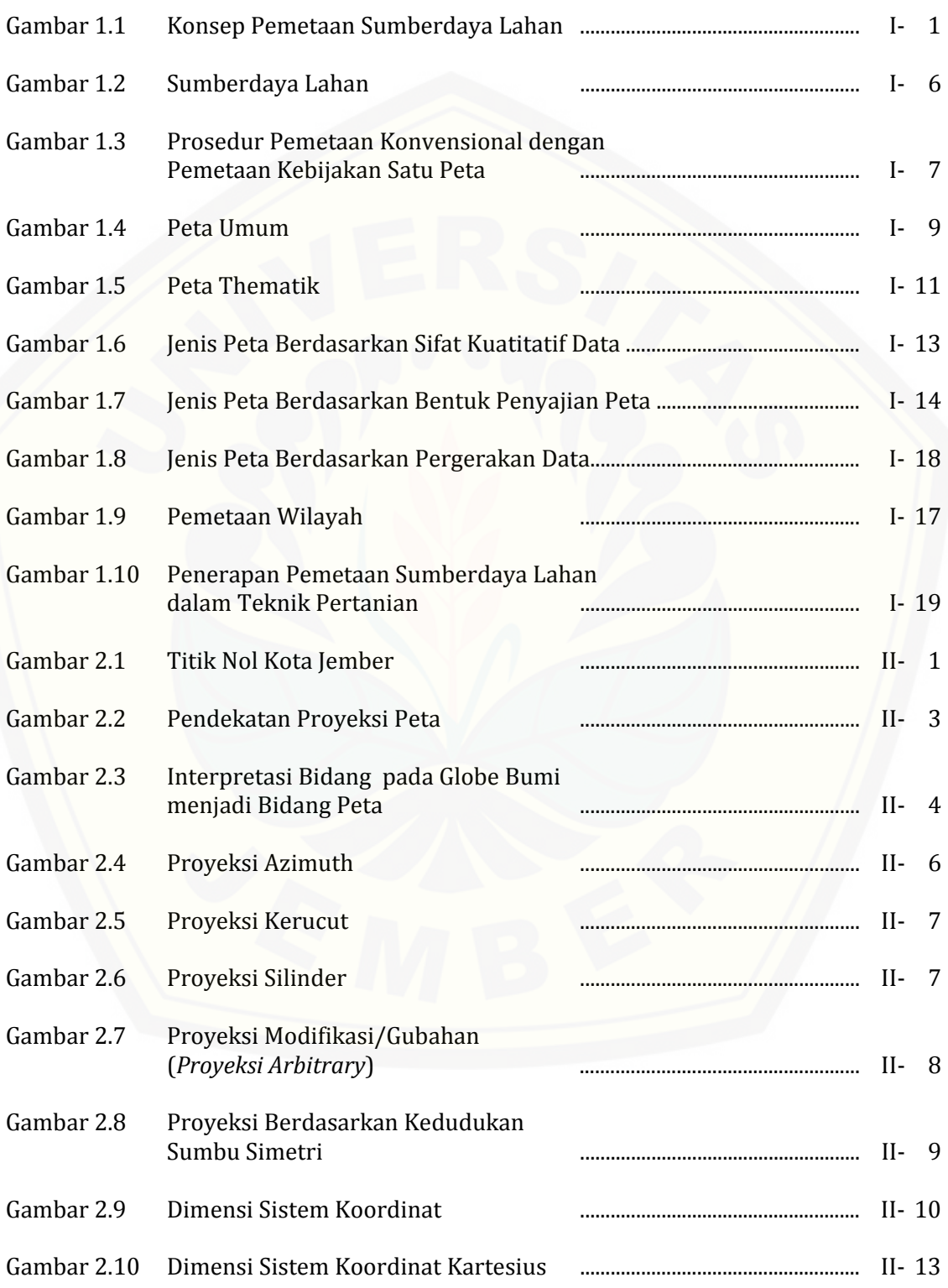

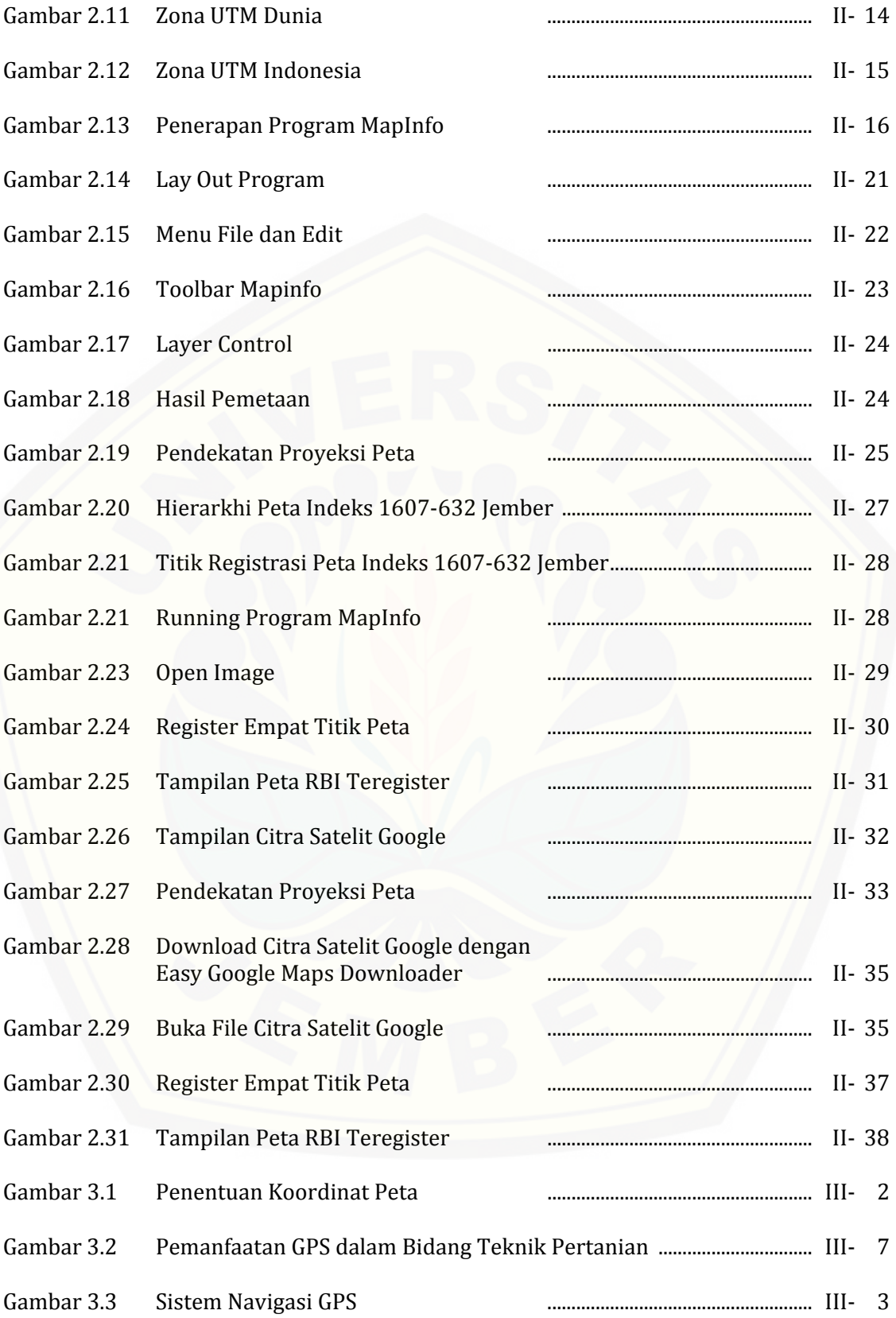

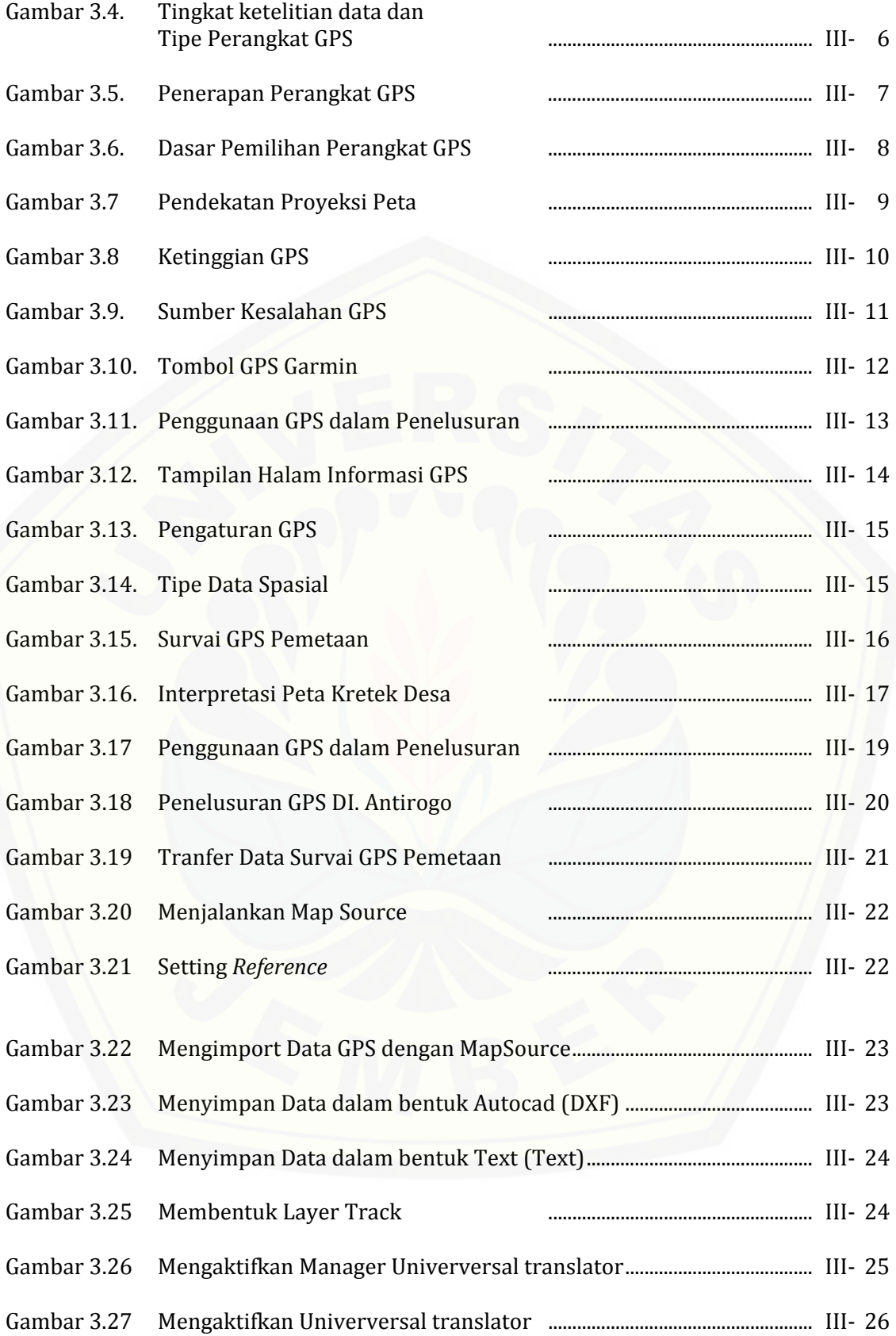

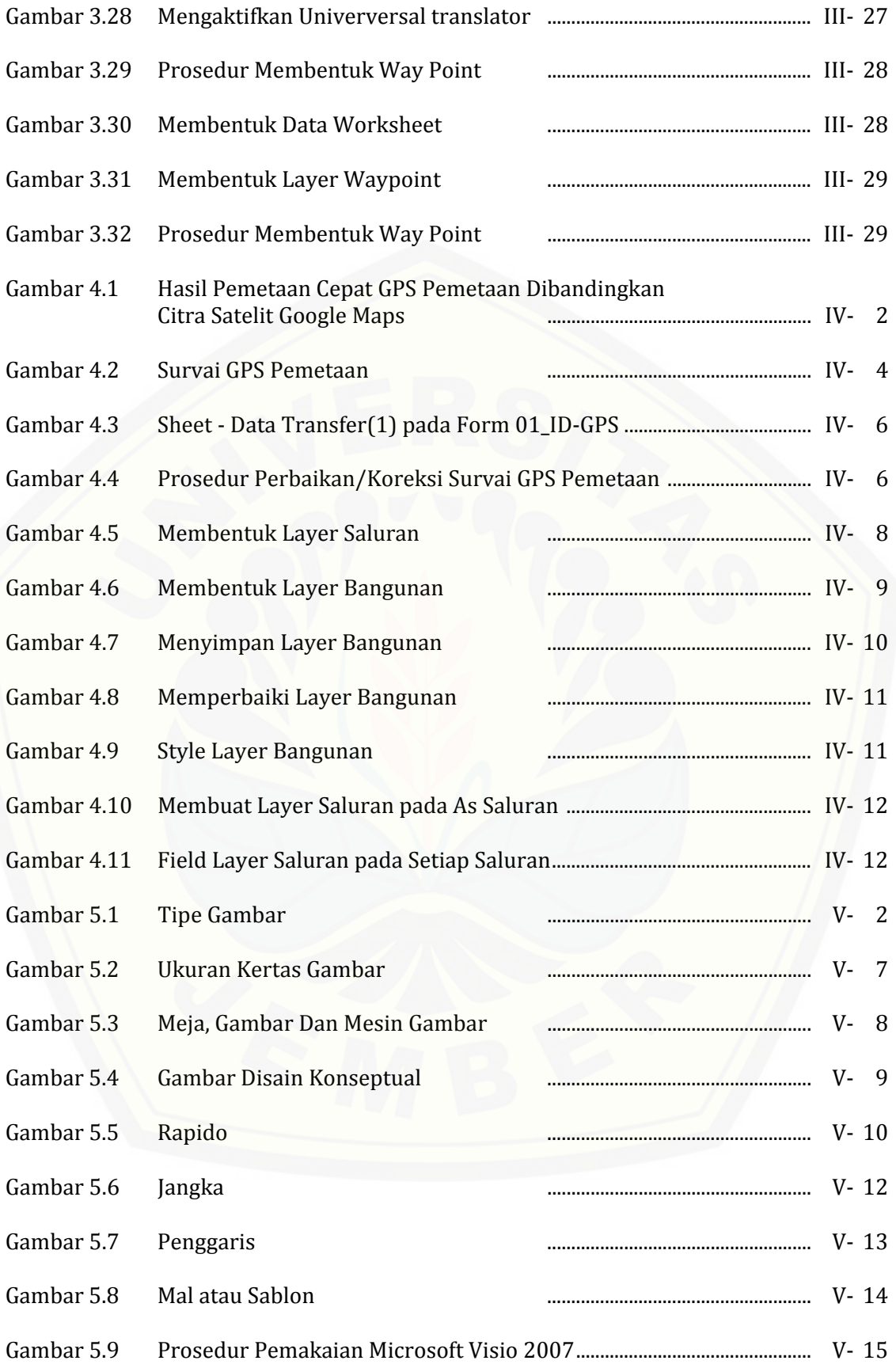

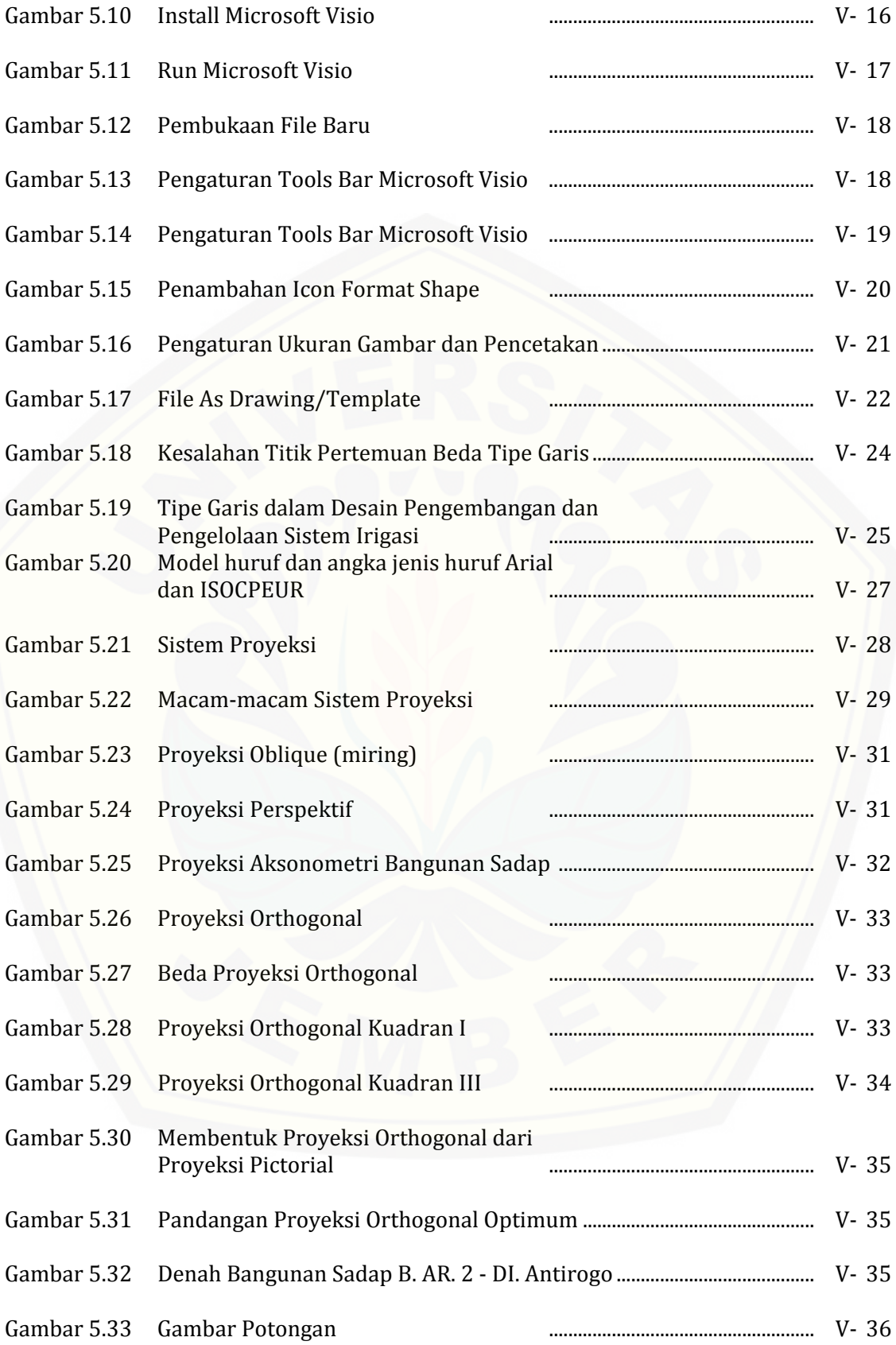

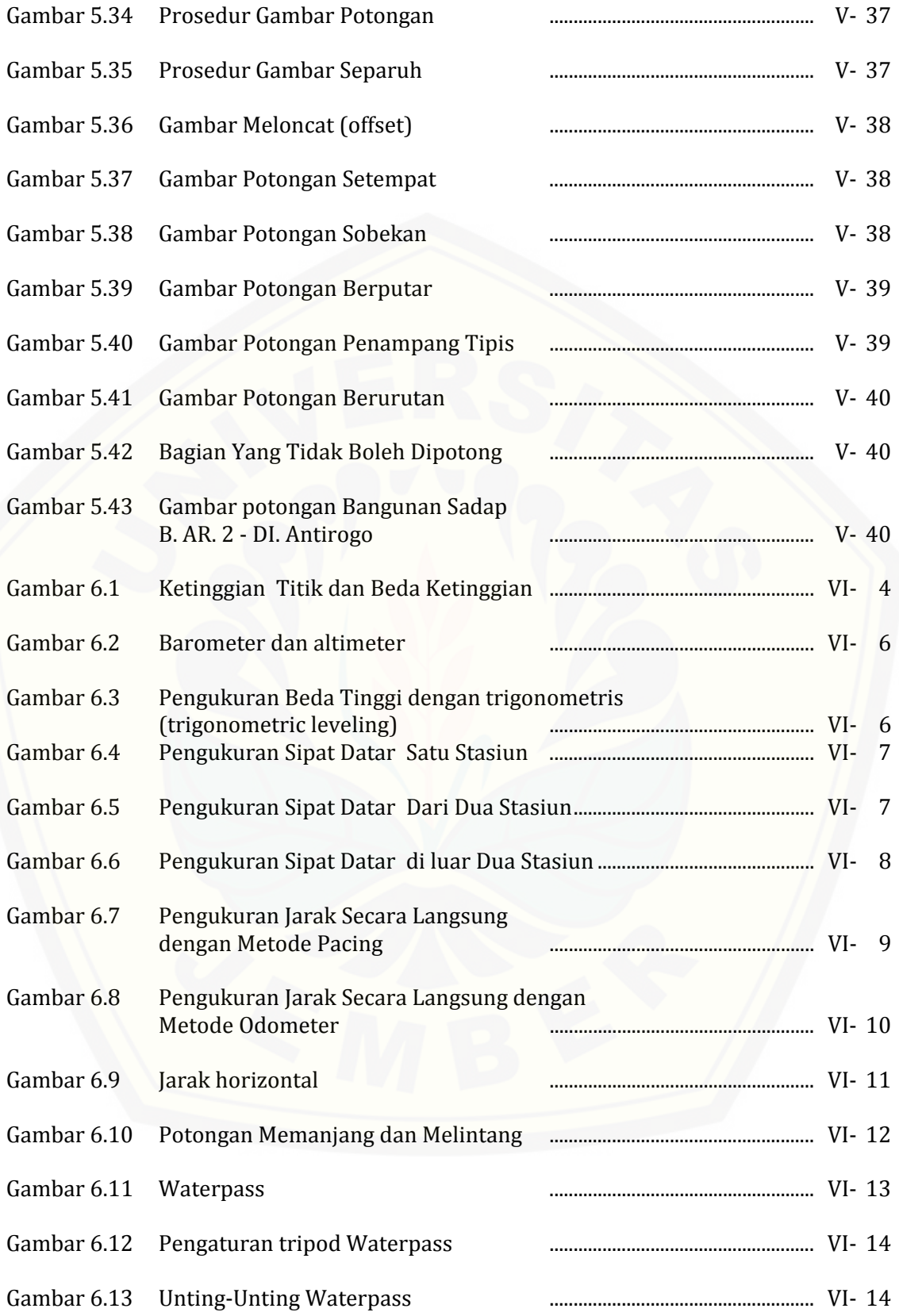

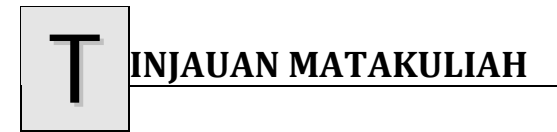

#### **1. Diskripsi Singkat Mata Kuliah**

Pembelajaran Pemetaan Sumberdaya lahan berisikan (i) dasar pemetaan (sistem [proyeksi peta, pengukuran geometris dan planismetris dan kesalahan pengukuran](http://repository.unej.ac.id/)  dalam pemetaan), (ii) gambar teknik (gambar proyeksi, gambar potongan/detail, perangkat lunak visio technical dan sketchUp), (iii) pengukuran spasial takimetri (levelling) dan satelit (GPS) dalam pengukuran luas, jarak dan beda tinggi dalam menginterpretasikan potensi sumberdaya lahan bidang keteknikan Pertanian

#### **2. Capaian Pembelajaran Matakuliah**

Mahasiswa mampu memahami dasar-dasar pemetaan, gambar teknik dan instrumen pemetaan dalam melaksanakan pengukuran dan pemetaan luas, jarak, beda tinggi potensi sumberdaya spasial dengan mempergunakan perangkat lunak pemetaan dan gambar teknik.

#### **3. Kegunaan Mata Kuliah**

Hasil pemetaan sumberdaya lahan dipergunakan sebagai **data desaian** dalam pembentukan desian strukturak pengelolaan dan pengendalian sumberdaya lahan dan lingkungan. 

#### **4. Pedoman Umum Penggunan Buku**

- (1) Bacalah dan pahamilah buku ajar ini secara keseluruhan dan berurutan.
- (2) Pembelajaran dilakukan secara bertahap sesuai dengan jadwal dalam kontrak pembelajaran dengan ketentuan sebagai berikut :

#### **Sebelum Kuliah** :

- a. Setiap bab/topik bahasan harus dibaca secara keseluruhan dan berurutan.
- b. Setiap bab/topik bahasan yang telah selesai dibaca, kemudian cek kemampuan dengan mengoreksi **Apakah bahan yang dibaca dan dipahami dapat disimpulkan seperti pada rangkuman**. Apabila

- (7) Praktikan harus membuat laporan sementara (berupa data pengamatan) setelah acara selesai dilaksanakan, untuk disahkan oleh petugas.
- (8) Perbaikan laporan dilakukan hanya sekali, dengan konsekuensi pengurangan nilai bagi praktikan yang terlambat menyerahkan laporan perbaikan.
- (9) Setelah seluruh acara praktikum selesai dilaksanakan, laporan‐laporan akan dikembalikan kepada praktikan untuk dijilid, sebagai syarat mengikuti responsi.
- (10) Responsi dilaksanakan setelah seluruh acara praktikum selesai dilaksanakan, yang harinya akan ditentukan berdasarkan kesepakatan.
- (11) Nilai praktikum diperhitungkan atas dasar hasil tes, kemampuan pelaksanaan praktikum, laporan praktikum dan hasil responsi.
- [\(12\) Segala sesuatu yang berhubungan dengan praktikum harus sudah](http://repository.unej.ac.id/)  diselesaikan selambat-lambatnya seminggu setelah seluruh acara praktikum selesai lewat batas waktu tersebut tidak akan dilayani.

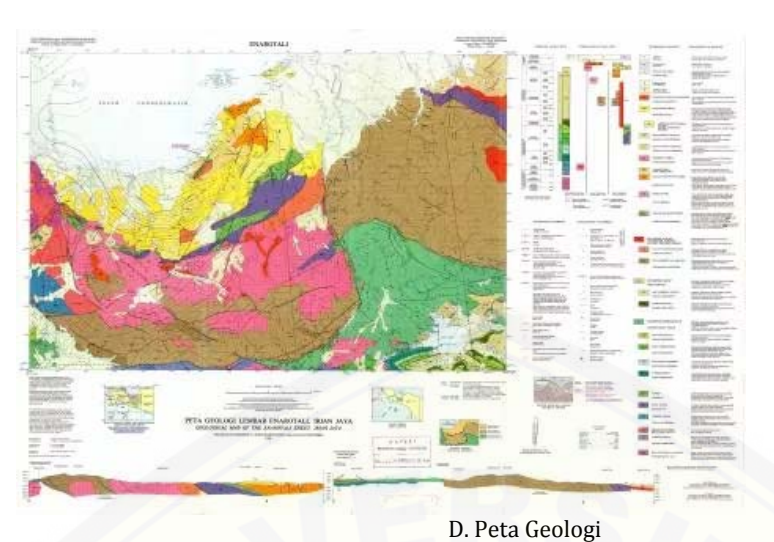

(https://demimaki.wordpress.com/ilmu‐bumi/peta‐geologi‐lembar‐enarotali‐papua/) 

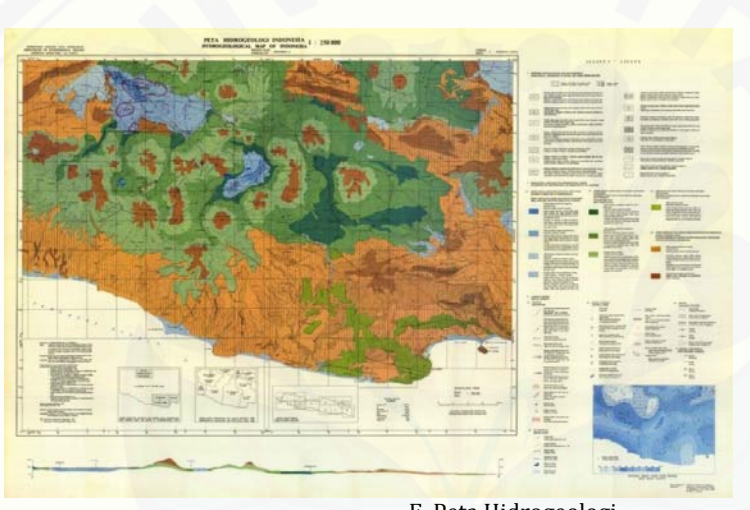

E. Peta Hidrogeologi (http://blog.ub.ac.id/divaariela/2018/02/21/koleksi‐peta/) 

Gambar 1.5 Peta Thematik (Lanjutan) 

#### **1.4.3 Jenis Peta Berdasarkan Bentuk Penyajian Peta**

- (1) Peta Foto (Photo Map) Peta ini merupakan peta yang menggambarkan bayangan bumi dari hasil fotografis dan hasil pengambilan gambar dari udara. Dengan kata lain peta foto merupakan peta yang dihasilkan dari mozaik foto udara atau ortofoto yang dilengkapi garis kontur,nama dan legenda.
- (2) Peta Garis (Line Map) Dikatakan peta garis karena peta ini menggambarkan bentuk bumi dalam bentuk garis atau berupa grafis atau

1‐12

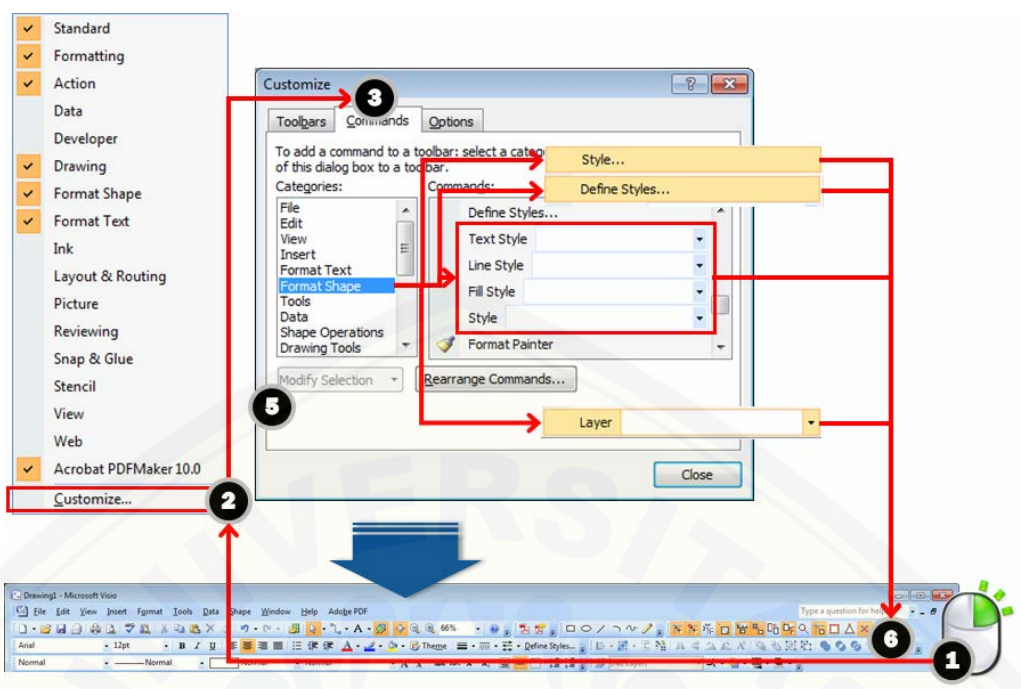

Gambar 5.15 Penambahan Icon Format Shape

- Prosedur : (1) Klik Kanan pada area tools bas (2) Klik Customize
	- (3) Pilih Commans
	- (4) Pilih Format Shape
- (5) Pilih (i) Style; (ii) define style; (iii) Text Style; (iv) Line Style; (v) Fill Style; dan (vi) Layer Satu per satu icon, drag lokasi yang diinginkan (6) Lokasi Icon
- (5) Pengaturan Ukuran Kertas

Pengaturan halaman Gambar Teknik menurut ISO (International Organization for Standardization) memakai Kode A, sehingga pengaturan Microsoft Visio juga sama. Prosedur yang harus dilakukan dalam pengaturan halaman dalam Microsoft Visio tersaji pada Gambar 5.16.

Perpotongan dan ujung pertemuan dari berbagai tipe garis mempunyai ketentuan tertentu, sehingga perpotongan dan ujung pertemuan dari berbagai tipe jelas (Gambar 5.18). 

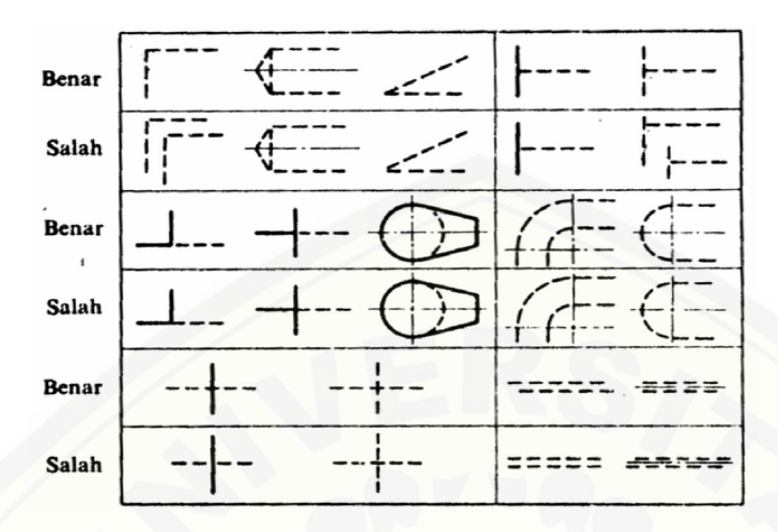

Gambar 5.18 Kesalahan Titik Pertemuan Beda Tipe Garis Sumber : Suryo, A. 2016.

Tipe garis yang dipergunakan dalam desian pengembangan dan pengelolaan irigasi diatur dalam Buku Kriteria Perencanaan Jaringan Irigasi - KP 1, seperti tersaji pada Tabel 5.6 dan Gambar 5.19.

| No.            | Nama    | Tebal Garis pada Skala |                | <b>Tipe Garis</b>   | Penggunaan                                    |
|----------------|---------|------------------------|----------------|---------------------|-----------------------------------------------|
|                | Garis   | $1:1 - 1:20$           | $1:50 - 1:200$ |                     |                                               |
| (1)            | (2)     | (3)                    | (4)            | (5)                 | (6)                                           |
| $\mathbf{1}$ . | Garis a | 0,70                   | 0,50           | Garis Tepi          | Batas dari bentuk suatu benda dalam<br>gambar |
|                |         |                        |                |                     | Garis Tepi<br>$\bullet$                       |
| 2.             | Garis b | 0,50                   | 0,50           | Garis Kotinyu       | Batas dari bentuk suatu benda dalam<br>gambar |
|                |         |                        |                |                     | Garis Tepi                                    |
| 3.             | Garis b | 0,50                   | 0,50           | Garis Titik - Gores | <b>Garis Bidang Potong</b>                    |
| 4.             | Garis c | 0,50                   | 0,50           | Garis Kotinyu       | • Batas bentuk nyata                          |
| 5.             | Garis d | 0,35                   | 0,35           | Garis Kontinyu      | • Batas konstruksi                            |
| 6.             | Garis e | 0.35                   | 0.35           | Garis Gores         | • Batas bentuk yang tidak terlihat            |
| 7.             | Garis f | 0,25                   | 0.25           | Garis Kontinyu      | • Batas bahan konstruksi                      |
| 8.             | Garis g | 0,25                   | 0,18           | Garis kontinyu      | • Garis Arsir (Pasangan/Kayu)                 |
| 9.             | Garis h | 0,18                   | 0,18           | Garis kontinyu      | • Garis Petunjuk                              |
|                |         |                        |                |                     | • Garis Penghubung                            |
| 10.            | Garis i | 0,18                   | 0,18           | Titik - Titik       | Bagian yang akan dibongkar                    |

Tabel 5.6 Tipe Garis dalam Desain Pengembangan dan Pengelolaan Sistem Irigasi

Sumber : Departemen PU, 1986